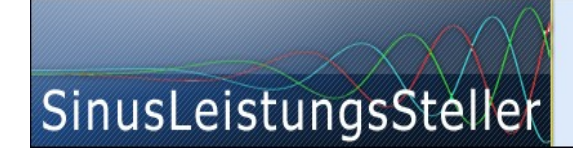

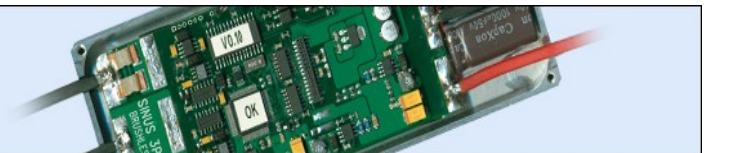

## **Option (chargeable) TorqueProfile**

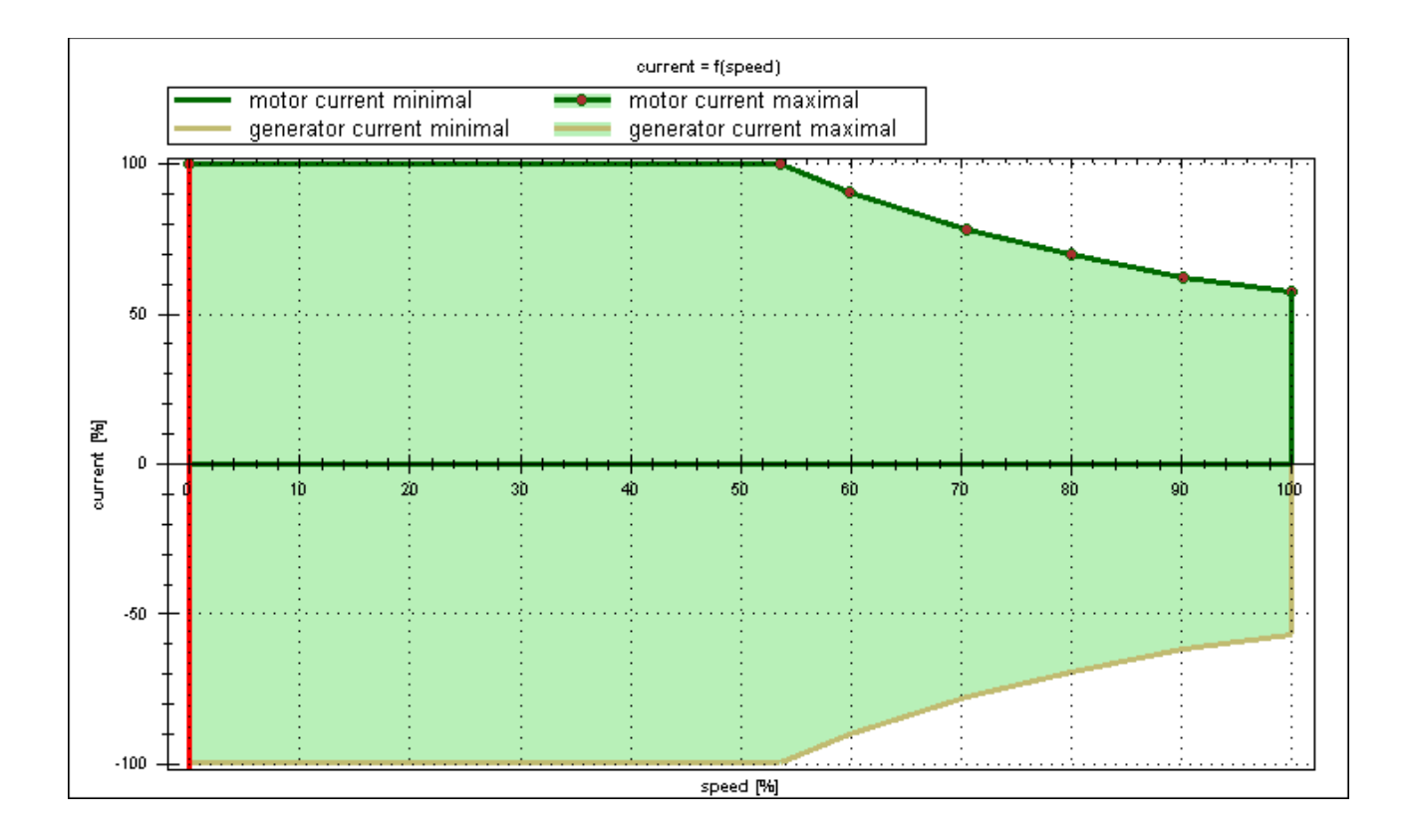

(available for all SLS and SLR)

Ing.-Büro Zimmermann - Industriestraße 7 - D-97297 Waldbüttelbrunn Tel.: +49 (0) 931/78011030 - [www.SinusLeistungsSteller.de](http://www.sinusleistungssteller.de/) - [info@SinusLeistungsSteller.d](mailto:info@SinusLeistungsSteller.d)e

# **Contents**

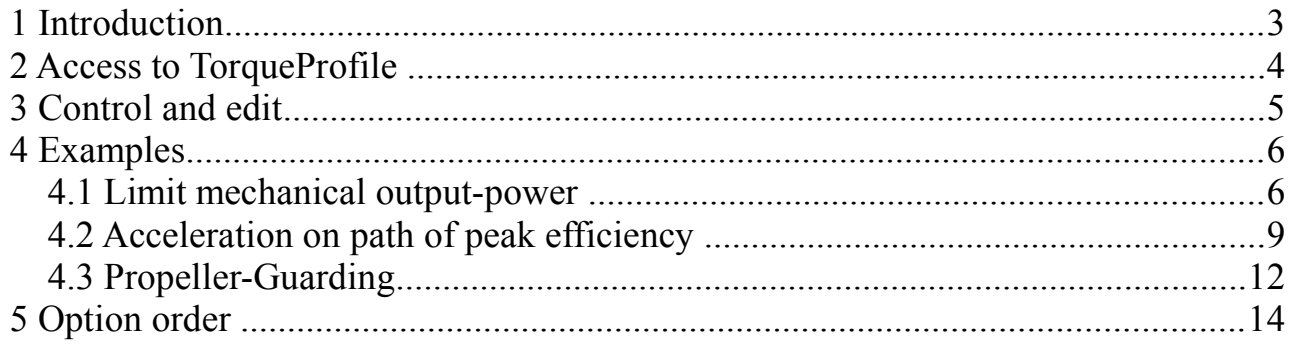

#### **1 Introduction**

In many application it is desired to limit phase current (=torque) as a function of speed (e.g. limit power by folding back torque with increasing speed).

Option TorqueProfile offers this function in a very flexible way:

Phase current can be limited both in motoric and generatoric operation separately. Also a maximum and minimum phase current can be applied – both motoric and generatoric.

The TorqueProfile characteristic curves (I\_mot\_max, I\_mot\_min, I\_gen\_max and I gen min) can be edited separately specifying step-points [%I, %speed] which will be interpolated linear at runtime.

TorqueProfile setups are managed as an attachment to a normal SignalCurve. Both are stored in a single \*.SLP-file.

Important:

**Option TorqueProfile only needs to be enabled on SLS/SLR-device to edit a existing TorqueProfile or make new TorqueProfile from scratch.** 

No Option needs to be enabled on SLS/SLR-devices to execute such TorqueProfile at runtime. Just copy your \*.SLP-file with TorqueProfile attachment down to as many SLS/SLR-devices you like. Even display is possible on devices without Option TorqueProfile, but no values can be changed.

#### **2 Access to TorqueProfile**

 TorqueProfile section can be opened by a klick on the "TorqueProfile"-button within the "SignalCurve  $\rightarrow$  Edit" window.

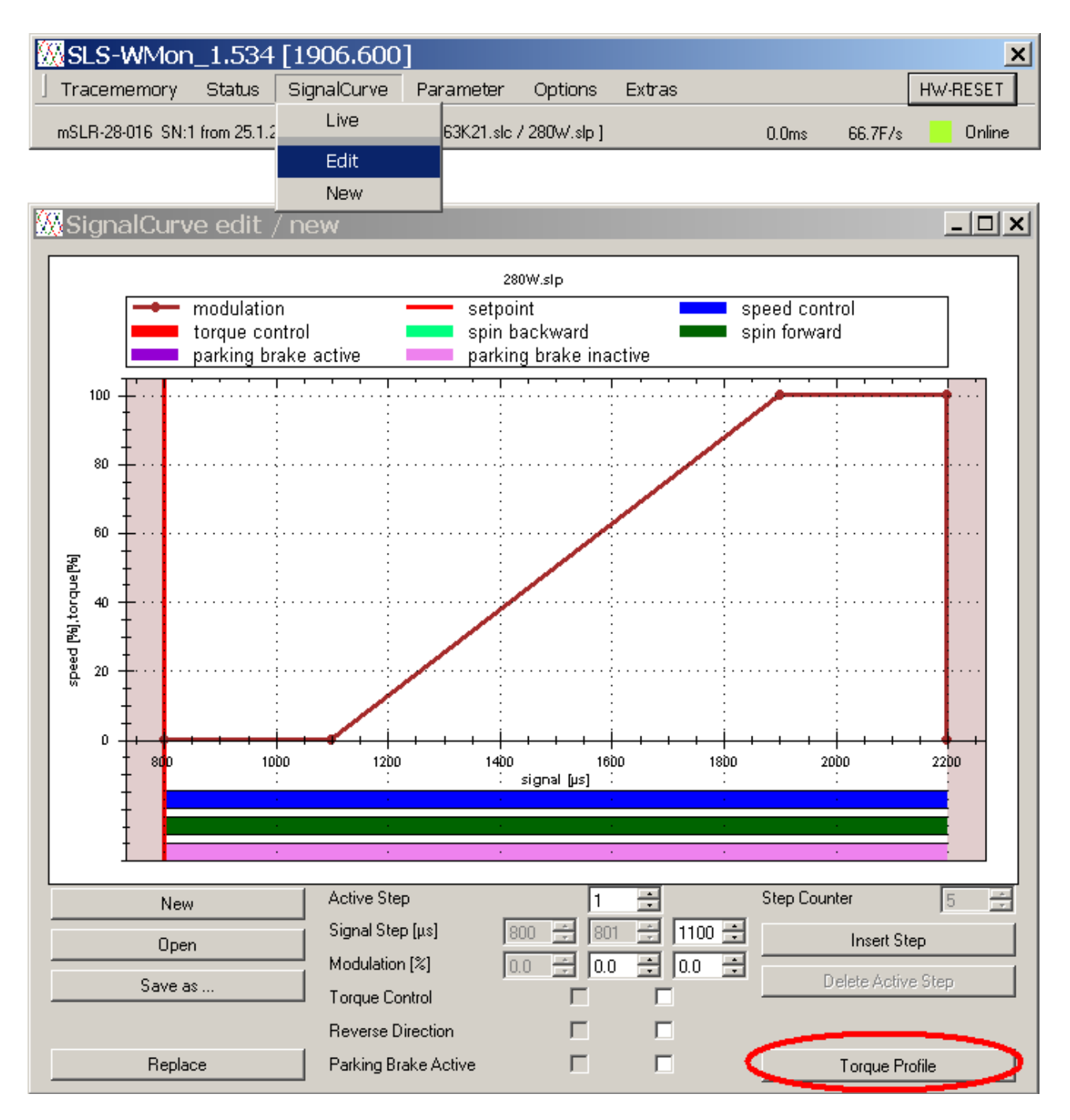

If no TorqueProfile attachment was found and no TorqueProfile-option is enabled, the "TorqueProfile "-button will stay inactive (grayed).

If Option TorqueProfile was enabled on SLS/SLR-device, the settings are displayed and can be modified.

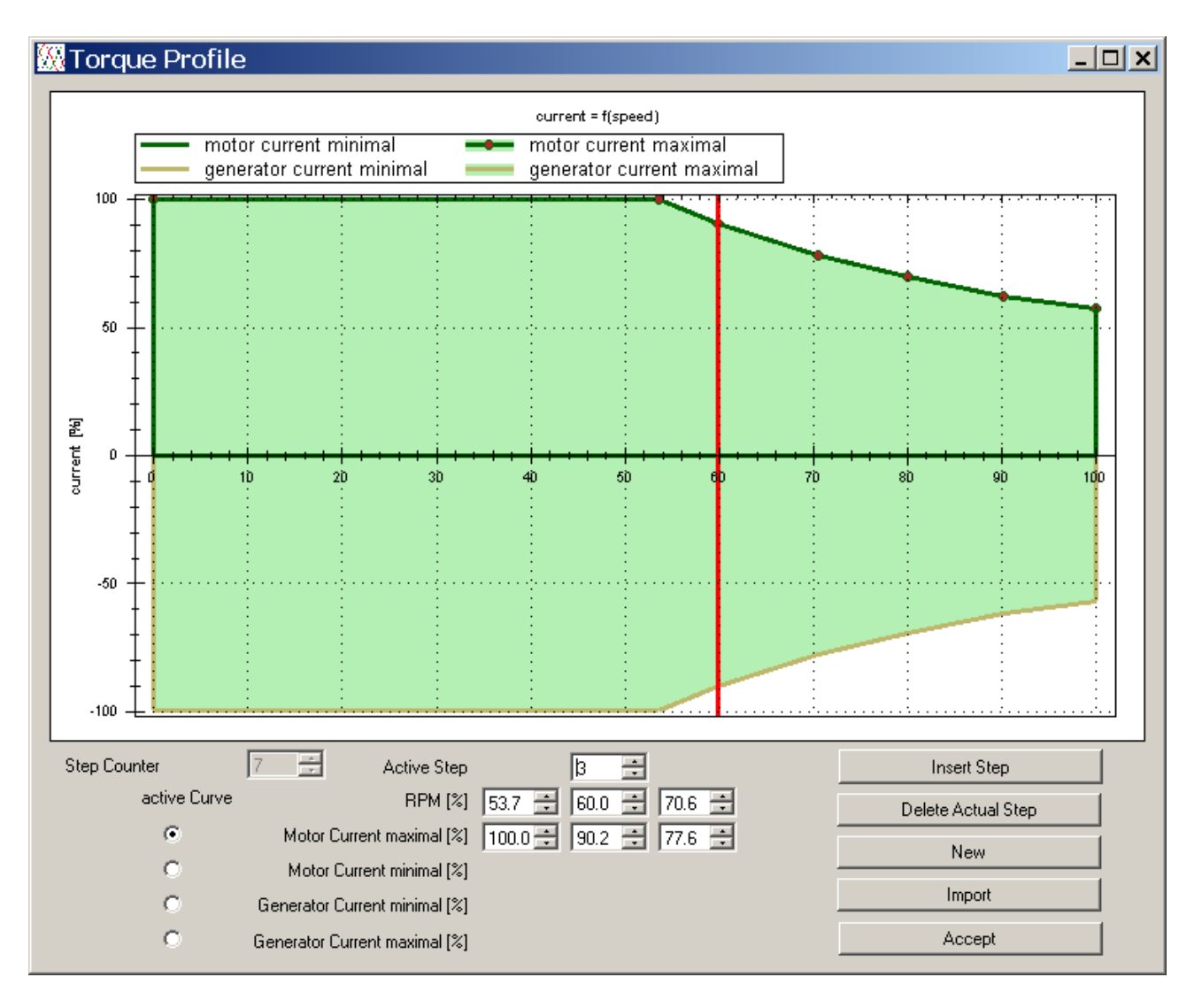

If Option TorqueProfile was not enabled the SLS/SLR-device, the edit function is not available - values can't be modified but watched.

#### **3 Control and edit**

All control and edit elements are documented in detail within the User-Manual for the SLS-Windows-Monitor: **[Manual\\_WMon\\_en.pdf](http://www.SinusLeistungsSteller.de/docu/Manual_WMon_en.pdf)**

### **4 Examples**

#### **4.1 Limit mechanical output-power**

Electrical assisted bikes (Pedelec) are limited by law to a max. power of 250W. This can easily implemented by using TorqueProfile.

First use the track manager to setup a 250W limit (black line with dots) P\_mech for a certain motor setup and export it to a file (e.g. 250W.SLK):

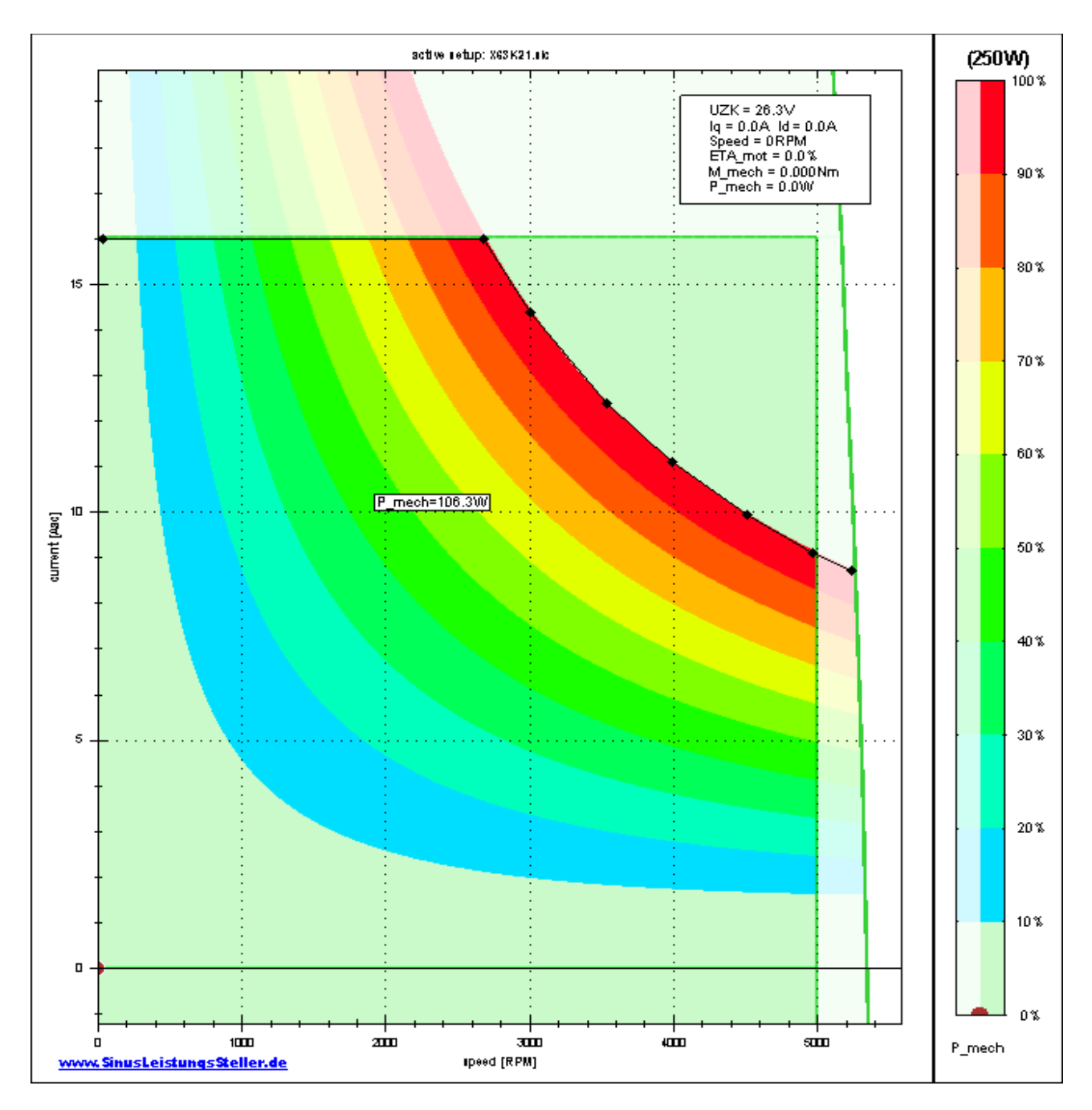

(… another option "ETA\_Live" used here to derive P\_mech)

Next select the track-file, is imported to the actual selectet curve "Motor Current maximal":

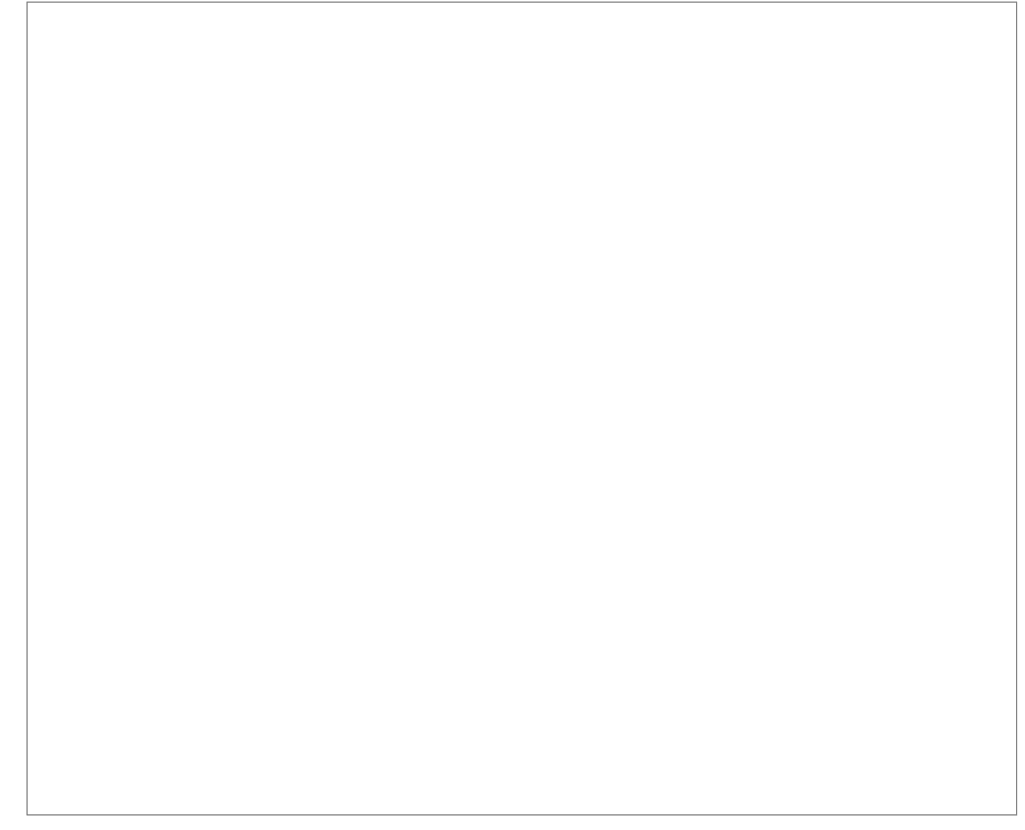

Then this 250W-limit-track is transfered to to the TorqueProfile's I\_mot\_max curve:

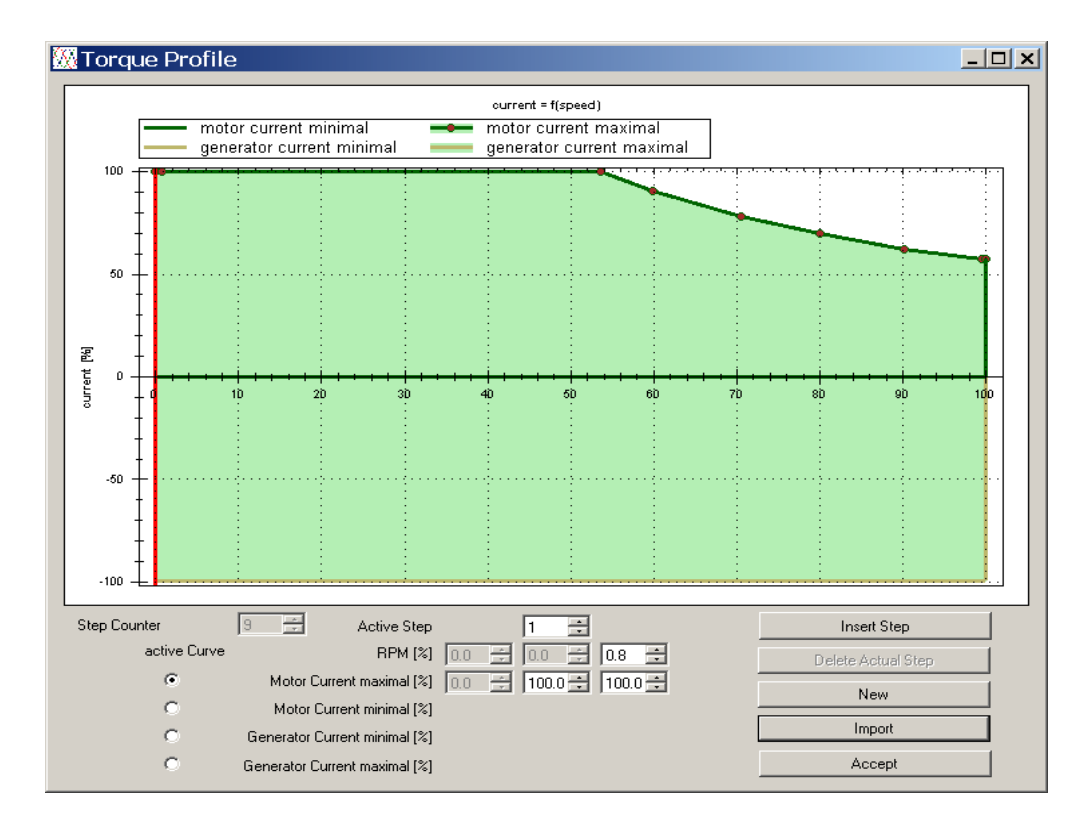

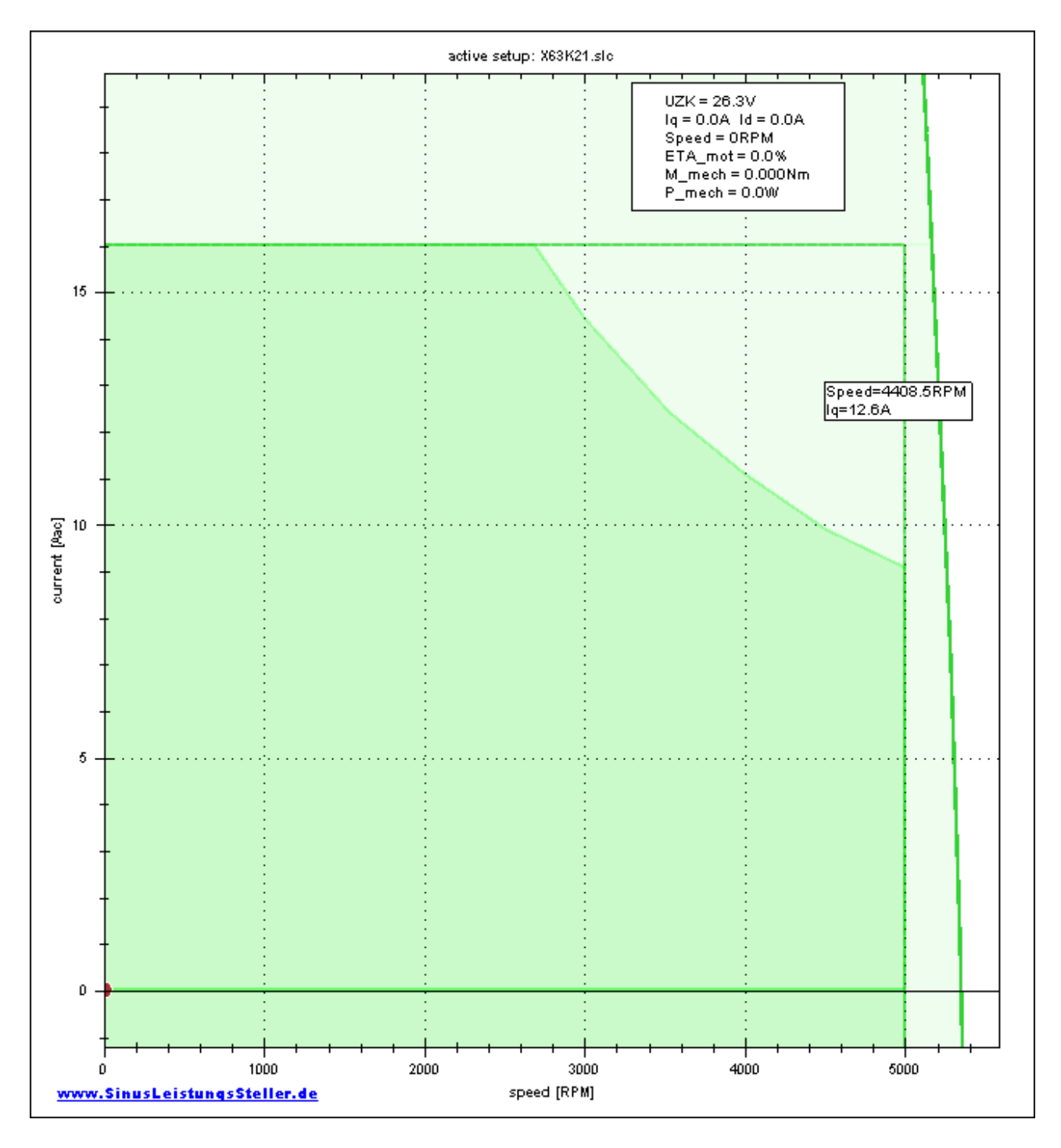

After saving the new \*.SLP-file and replacing it on SLS/SLR, the new limits (incl. max. 250W P\_mech) in "OperationPointLive" now looks like:

From now, only operation points are allowed with mechanical output power (P\_mech) below 250W (darker green area).

Other limits are set by parameter file (5000rpm=100%) or by hardware-limits (16Aac=100% because of mSLR-28-*16* used for this example)

#### **4.2 Acceleration on path of peak efficiency**

Whenever energy is limited, it must be used in economical way (e.g. endurancecompetition of solar driven vehicles), it might be an advantage to accelerate along motor´s peak efficiency - instead accelerating with max torque possible.

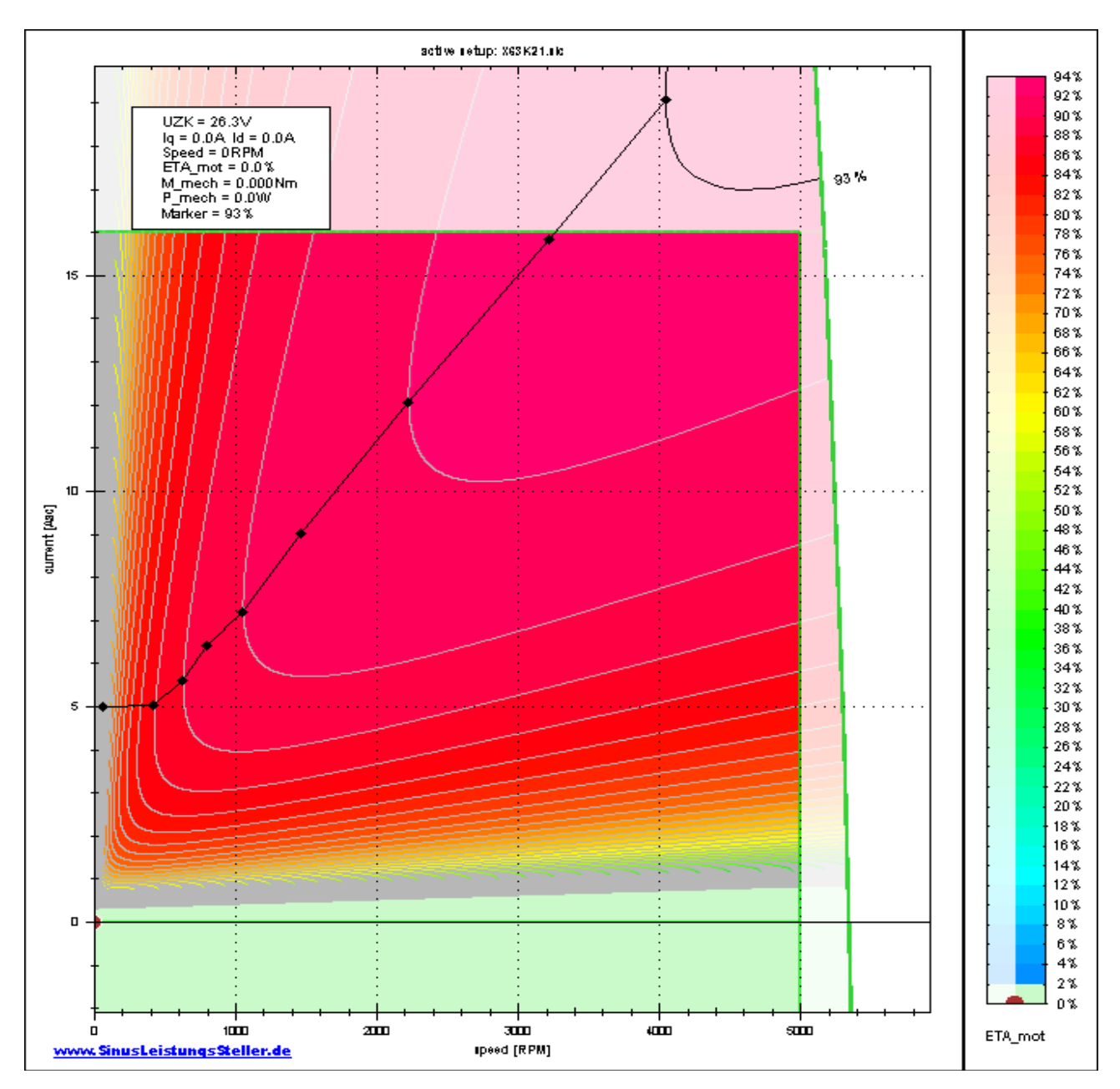

Lets watch the following ETA-plot of a typical BLDC-motor ...

(… another option "ETA\_Live" used here to derive ETA\_mot)

… same color in this plot means same efficiency (ETA), separated by "shell"-curves.

The path for best efficient acceleration is found along current values with highest possible ETA for a certain speed. Such points meet with vertical tangents to the shell curves shown in ETA\_mot-plot.

The black line combines these points to a track (again using the track-manager). Allowing min current of 5A for a save startup from zero speed.

Working points above this black line will accelerate faster up to same final speed, BUT with less efficiency and so with higher consumption of energy.

… wouldn't it be nice to sort-out these bad working points by default? If no hill-climbing (low speed with high torque/current) is needed: … YES!

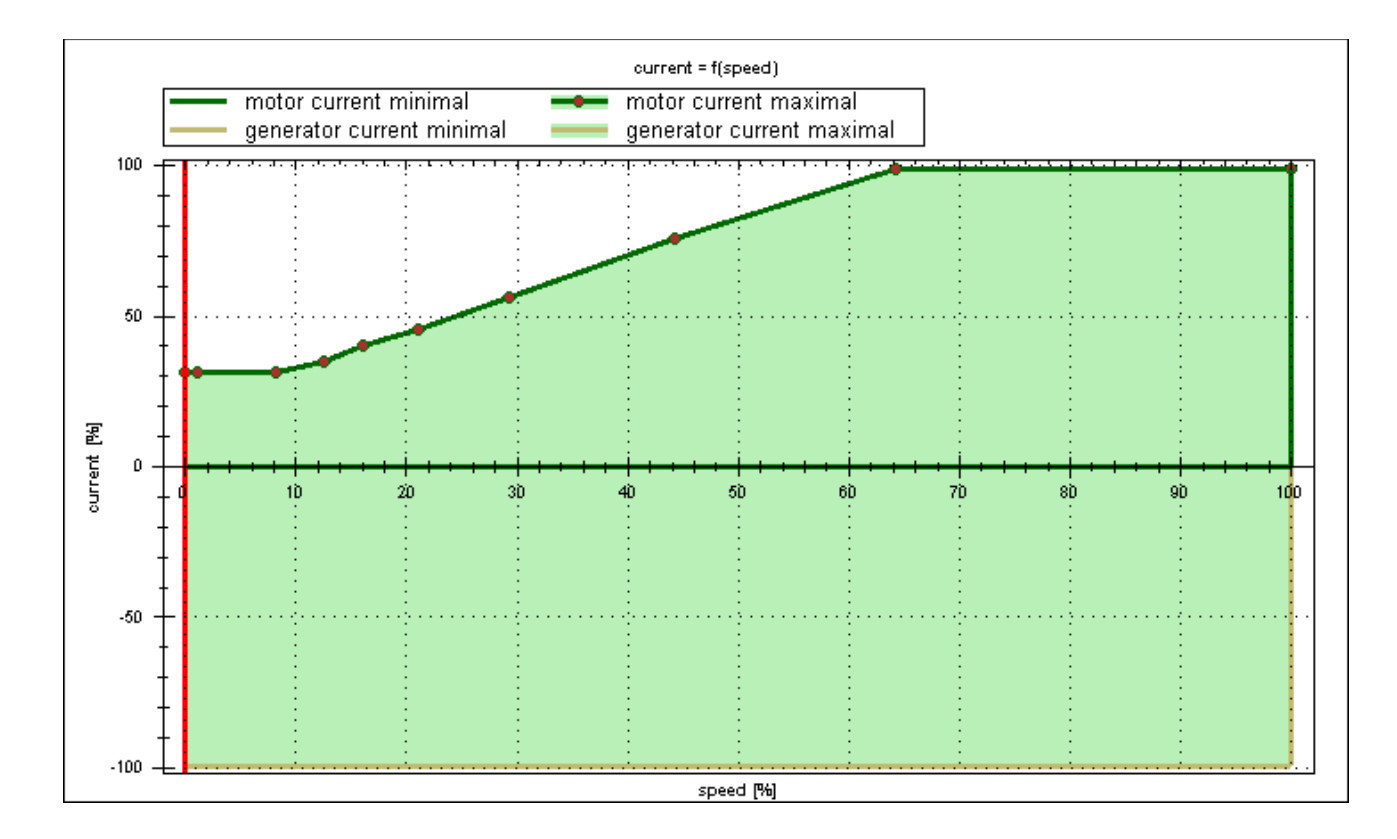

Exporting the track to a file and importing it to CurrenProfile results in:

After saving the new \*.SLP-file and replacing it on SLS/SLR, the new limits in "ETA\_mot"-plot now looks like:

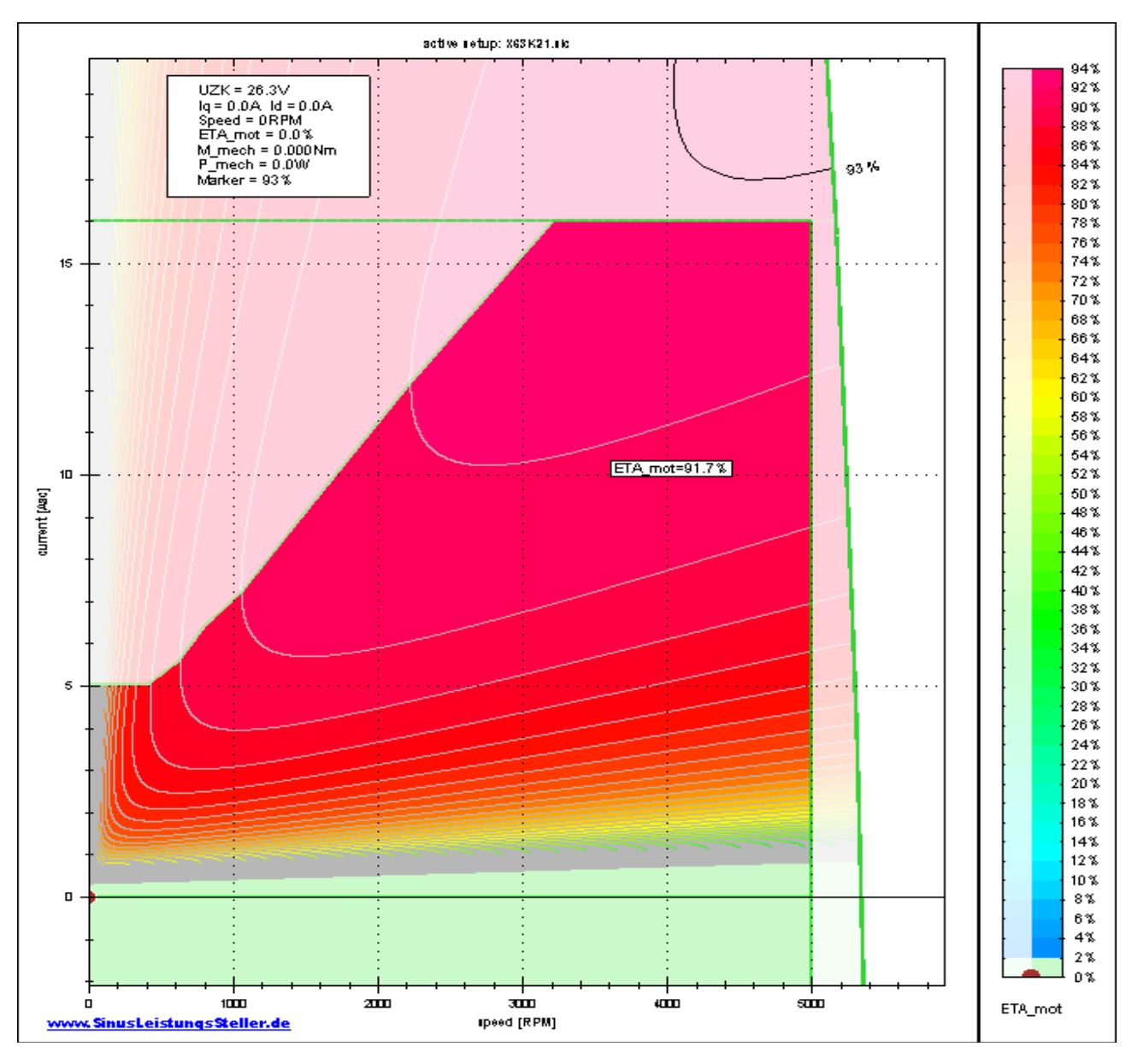

(… another option "ETA-Plot" used here to derive ETA\_mot)

Now, acceleration can be performed with "full throttle", knowing it will run at best efficiency, limited by TorqueProfile.

Other limits shown are set by parameter file (5000rpm=100%) or by hardware-limits (16Aac=100% because of mSLR-28-*16* used for this example)

TorqueProfile will perform same way regardless if the signal-curve is configured to run in speed-mode or in torque-mode.

### **4.3 Propeller-Guarding**

Basically torque (and also phase-current) rises N-square with speed N whenever a propeller is used, regardless it runs in air, water or other media. With that knowledge, the possible working points of propellers are well-known.

If a propeller-setup suddenly operates outside these range of valid working points (plus some margin), it is very likely that something is going wrong:

- a boat´s propeller could pickup something blocking (e.g. sea-grass, rope, etc.) resulting in much higher torque at certain speed  $\rightarrow$  boat should stop before motor is overloaded
- a boat´s propeller got ground contact and lost one of 3 blades resulting in less torque at certain speed  $\rightarrow$  motor should slow down before damage due to unbalanced propeller-run (bearings, etc.)
- an airplane´s propeller should not start with full possible torque because of safety reasons (people may be near to it but undiscovered...) … a kind of "softstart" with limited power would be much less dangerous!
- an airplane´s propeller got damaged in flight (sucked stone at startrun, birdstrike, etc.) resulting in less torque at certain speed  $\rightarrow$  propeller should slow down, because of unbalanced run (danger for airplane´s structure because of vibration, bearings may also be affected, etc.)
- also propellers in pumps can be guarded in similar ways (e.g. if any kind of blockage or leaky pipe system)

TorqueProfile can support realizing such Propeller-Guarding-System.

Overload situation can be guarded with I\_mot\_max-TorqueProfile and underload situation can be guarded with I\_mot\_min-TorqueProfile.

A TorqueProfile setup for Propeller-Guarding in "OperationPointLive" could look like:

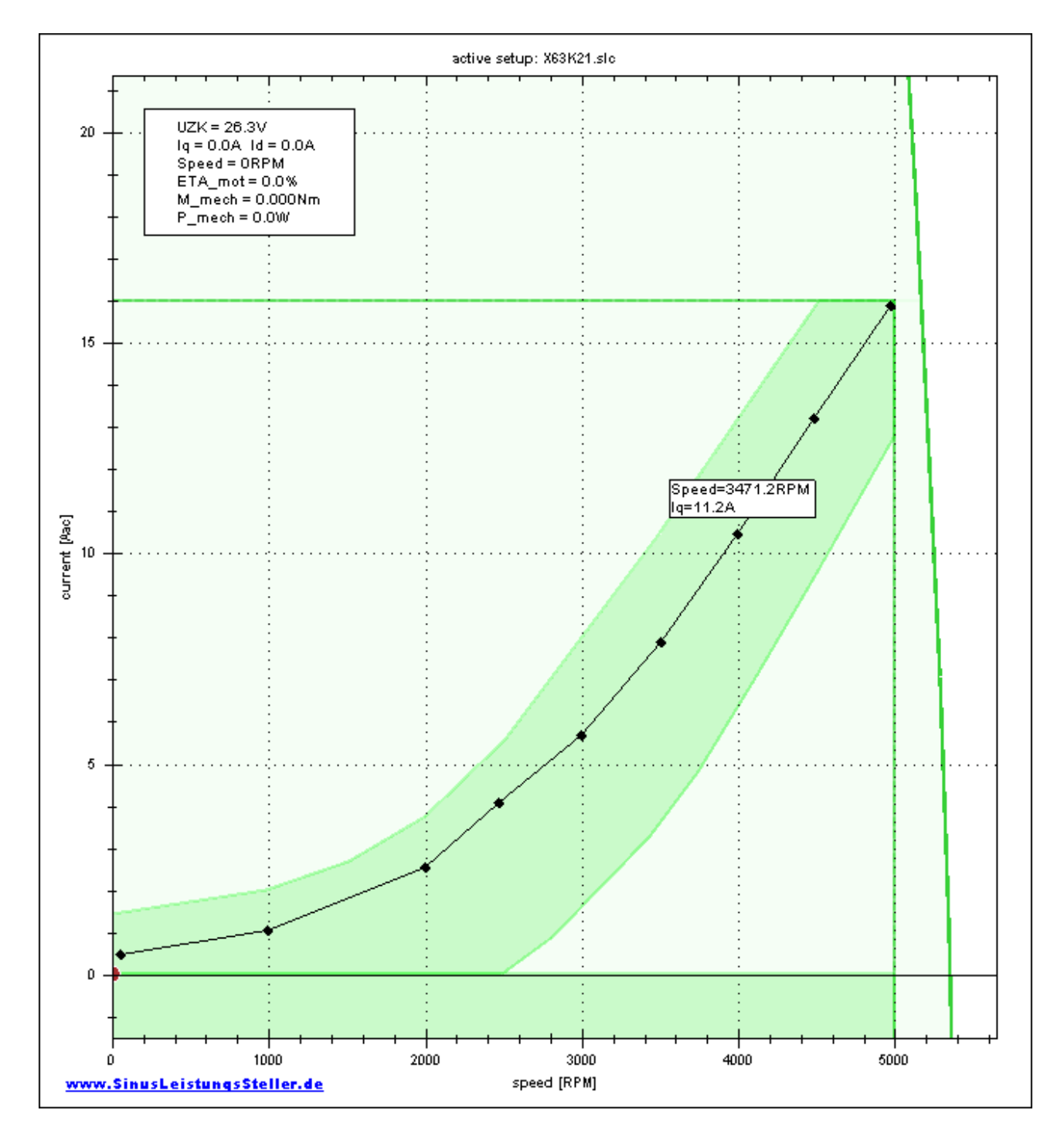

Many other applications with TorqueProfile are possible.

### **5 Option order**

User can order this option together with SLS/SLR device. Then this option will be enabled on your device before shipping.

If you need this option later, it can be enabled via an enable-key. This enable-key will be generated by us (we need type and serial number of your SLS/SLR) and send to you by email.

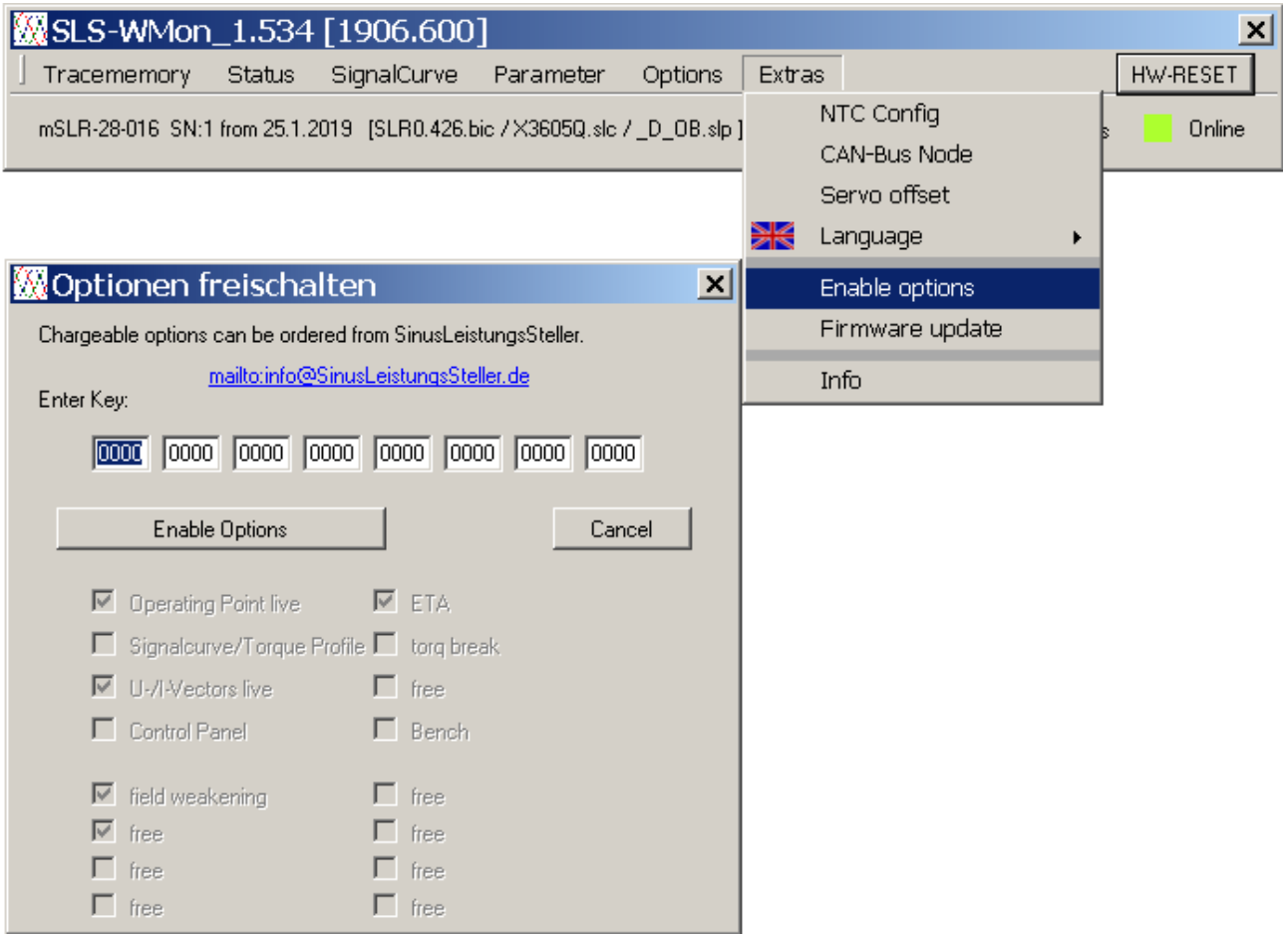